# **DOCUMENTATION / SUPPORT DE FORMATION**

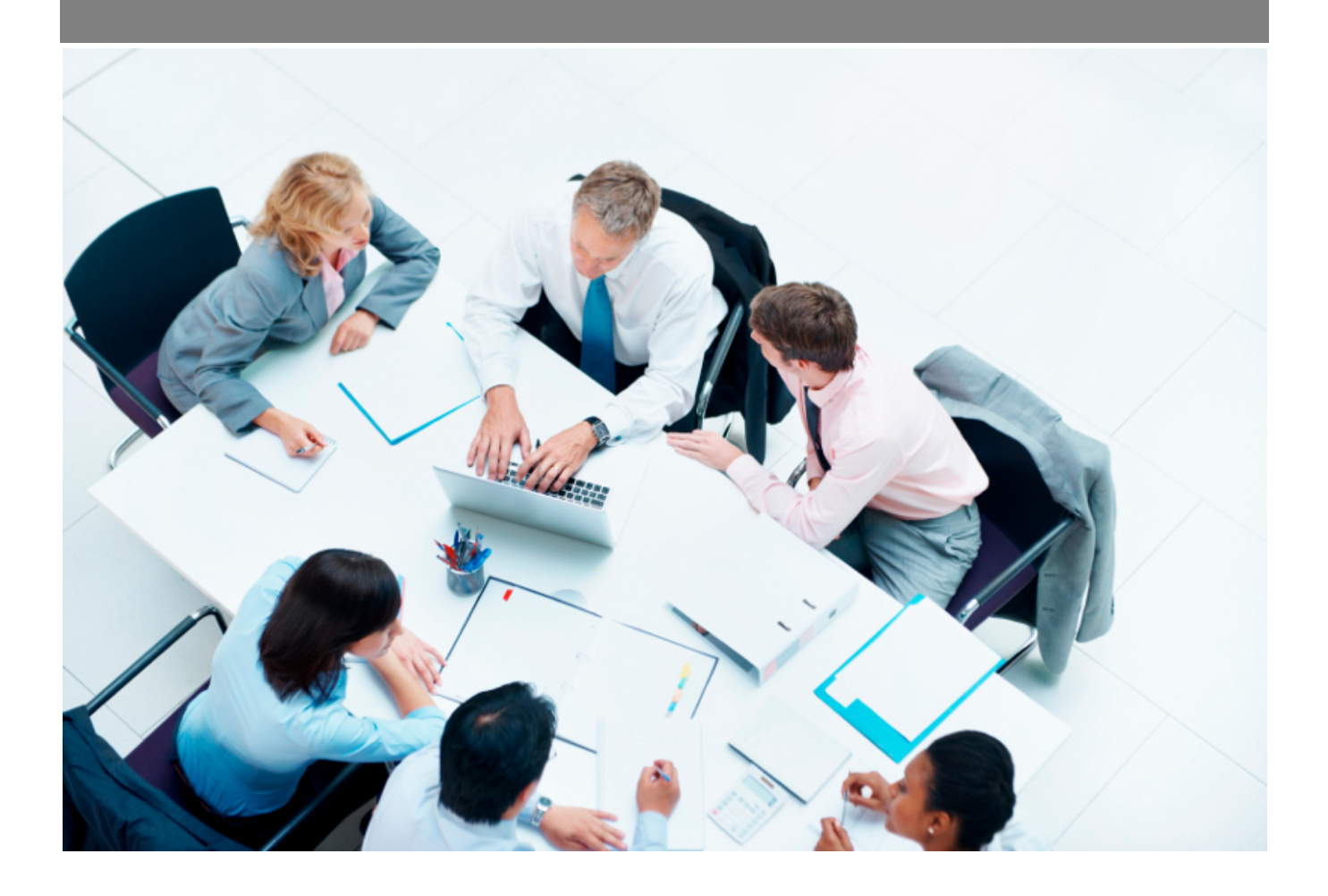

Copyright © Veryswing SAS, Tous droits réservés. VSActivity et VSPortage sont des marques déposées de Veryswing SAS.

# **Table des matières**

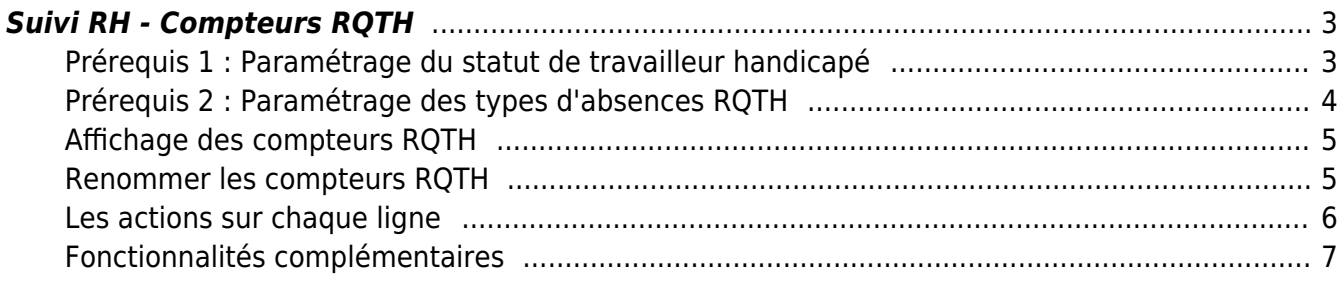

## <span id="page-2-0"></span>**Suivi RH - Compteurs RQTH**

#### Les droits à activer :

**Ressources Humaines**

- Suivi RH : accès aux compteurs RQTH
	- Chargement/modification des compteurs RQTH

Cet écran de suivi, vous affiche les compteurs des collaborateurs travailleurs handicapés (RQTH).

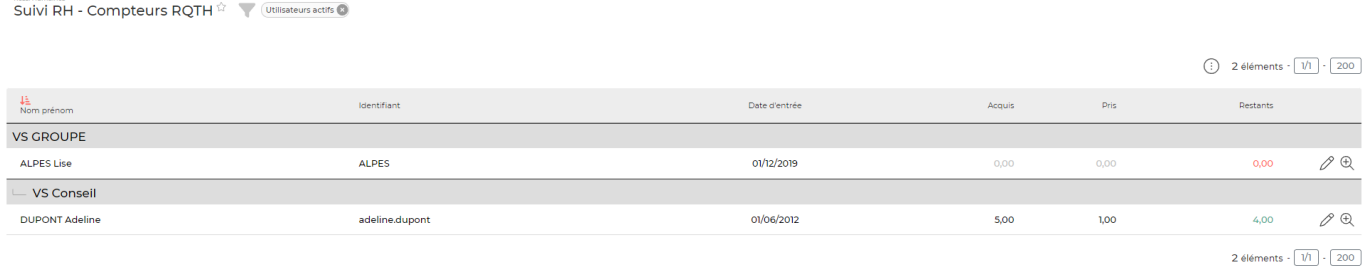

### <span id="page-2-1"></span>**Prérequis 1 : Paramétrage du statut de travailleur handicapé**

Ressources Humaines > Registre du personnel > Dossier salarié

Cette désignation est à ajouter dans la fiche des collaborateurs concernés. Si ce paramètre n'est pas activé, les collaborateurs RQTH ne remonteront pas dans cet écran.

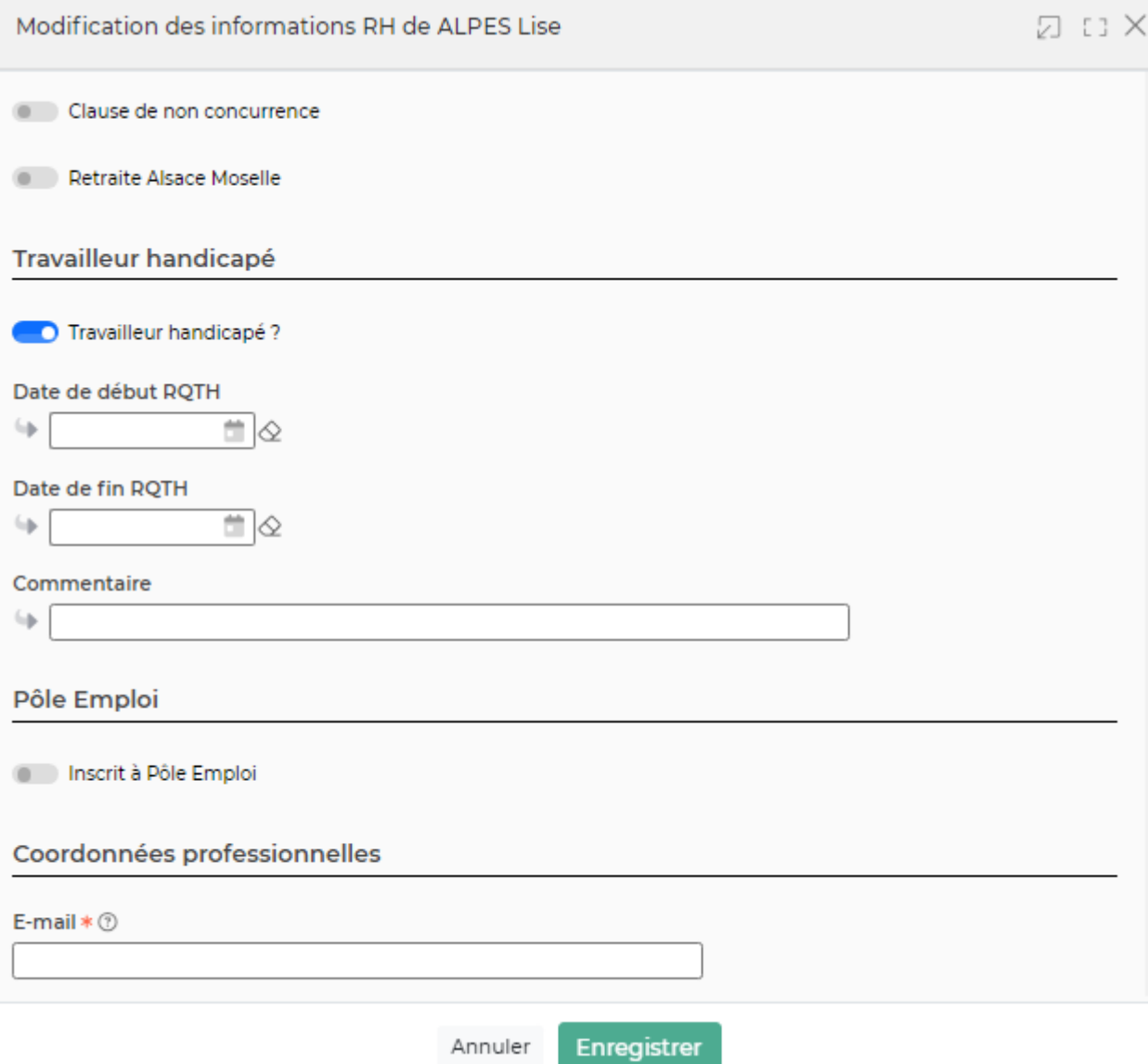

### <span id="page-3-0"></span>**Prérequis 2 : Paramétrage des types d'absences RQTH**

Ressources Humaines > Paramètres > catégories d'absences

Pour que le lien entre l'écran de suivi et les compteurs des collaborateurs RQTH soit fait, vous devrez créer un type d'absence impactant les compteurs RQTH.

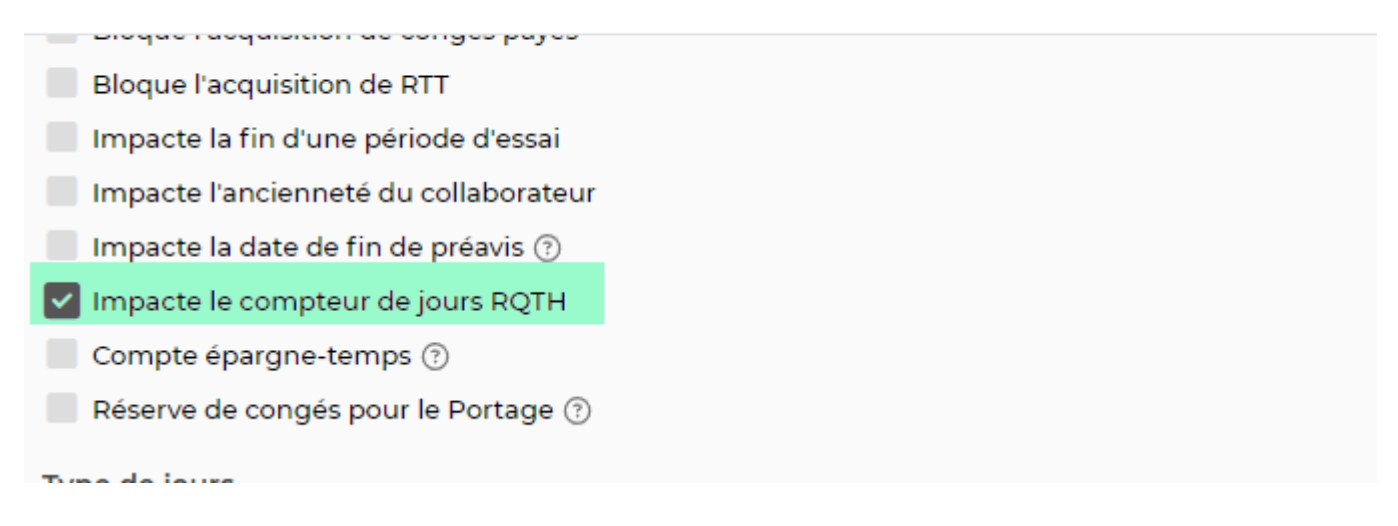

#### <span id="page-4-0"></span>**Affichage des compteurs RQTH**

Administration > Paramètres > Paramètres d'application > Onglet Ressources Humaines > Gestion des absences

En fonction de vos usages internes, vous pouvez décider pour qui ces compteurs RQTH seront affichés.

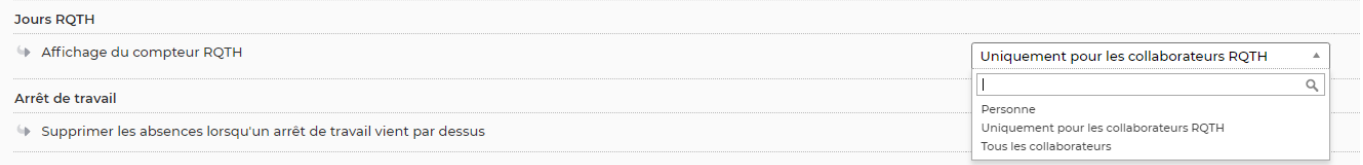

Pour un paramétrage plus fin, ces critères sont aussi paramétrables au niveau de vos entités. Par défaut, ce paramètre est positionné sur "Paramètre de l'environnement"

Administration > Entités > Action de ligne > Modifier les paramètres de l'entité > Onglet Ressources Humaines > Gestion des absences

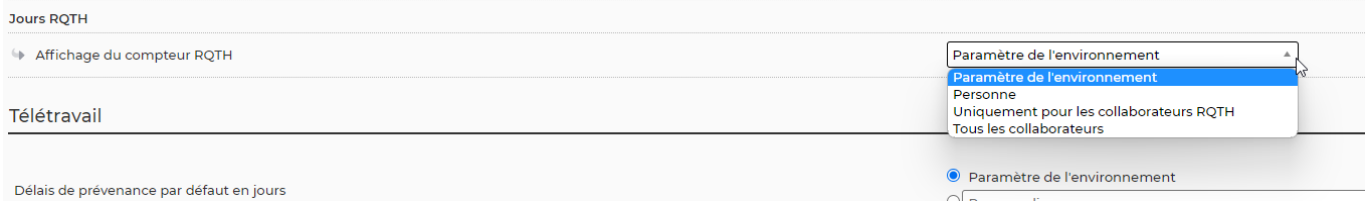

### <span id="page-4-1"></span>**Renommer les compteurs RQTH**

Par défaut, votre environnement est livré avec un compteur portant le nom 'compteur jours RQTH"

Vous pouvez cependant renommer ce nom et dans tous les écrans concernés, par le nom d'usage dans votre entreprise.

Administration > Paramètres > Paramètres d'application > Onglet Ressources Humaines > Gestion des absences

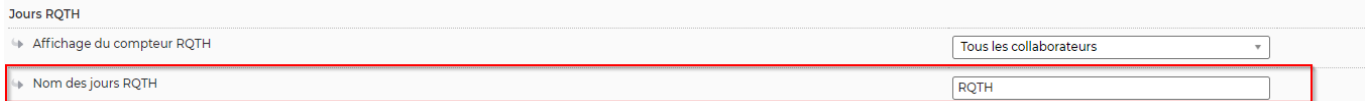

Pour un paramétrage plus fin, ces critères sont aussi paramétrables au niveau de vos entités. Par défaut, ce paramètre est positionné sur "Paramètre de l'environnement"

Administration > Entités > Action de ligne > Modifier les paramètres de l'entité > Onglet Ressources Humaines > Gestion des absences

#### <span id="page-5-0"></span>**Les actions sur chaque ligne**

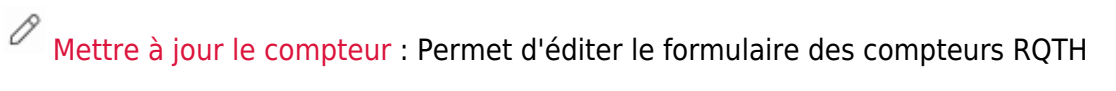

Modification du compteur RQTH de DUPONT Adeline

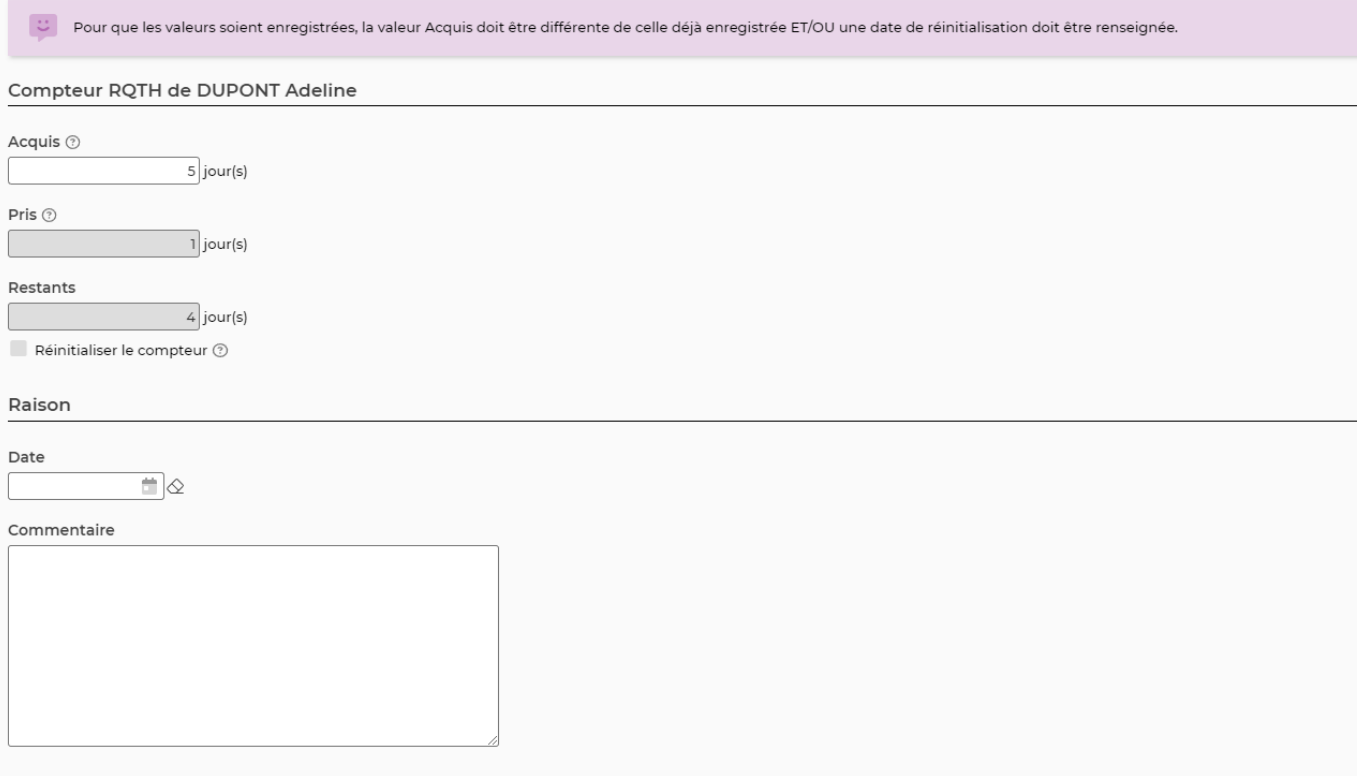

 $^{\circledR}$ Détail du compteur : Permet de voir l'historique des actions effectuées sur le compteur

#### Détail du compteur

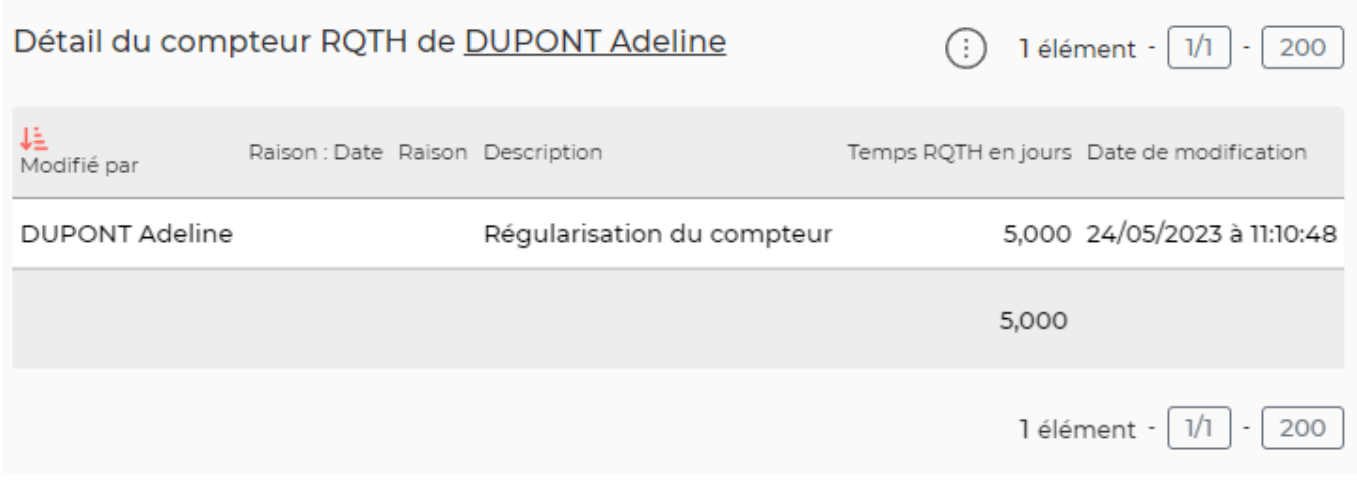

## <span id="page-6-0"></span>**Fonctionnalités complémentaires**

Import de données : Permet d'initialiser ou de mettre à jour en masse les compteurs.

Il est impératif de télécharger le template fournit par l'application et de le remplir selon les indications affichées à l'écran

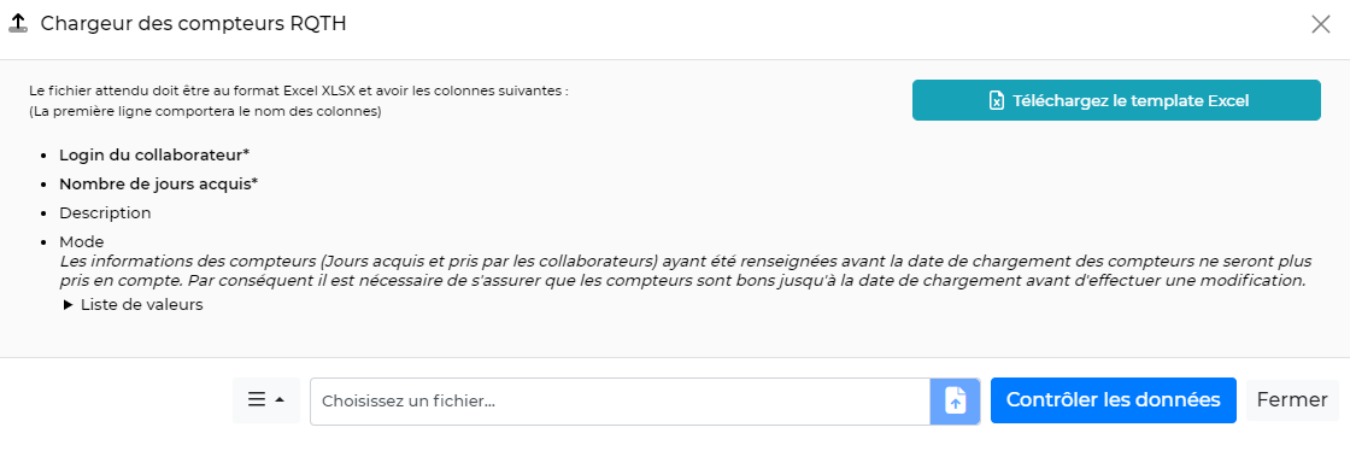